## *Wie lade ich die PWA auf einem Androidgerät?*

- 1. Aufruf des Magazin unter magazin.lsb.nrw
- 2. Drei Punkte Kontext Menü anklicken

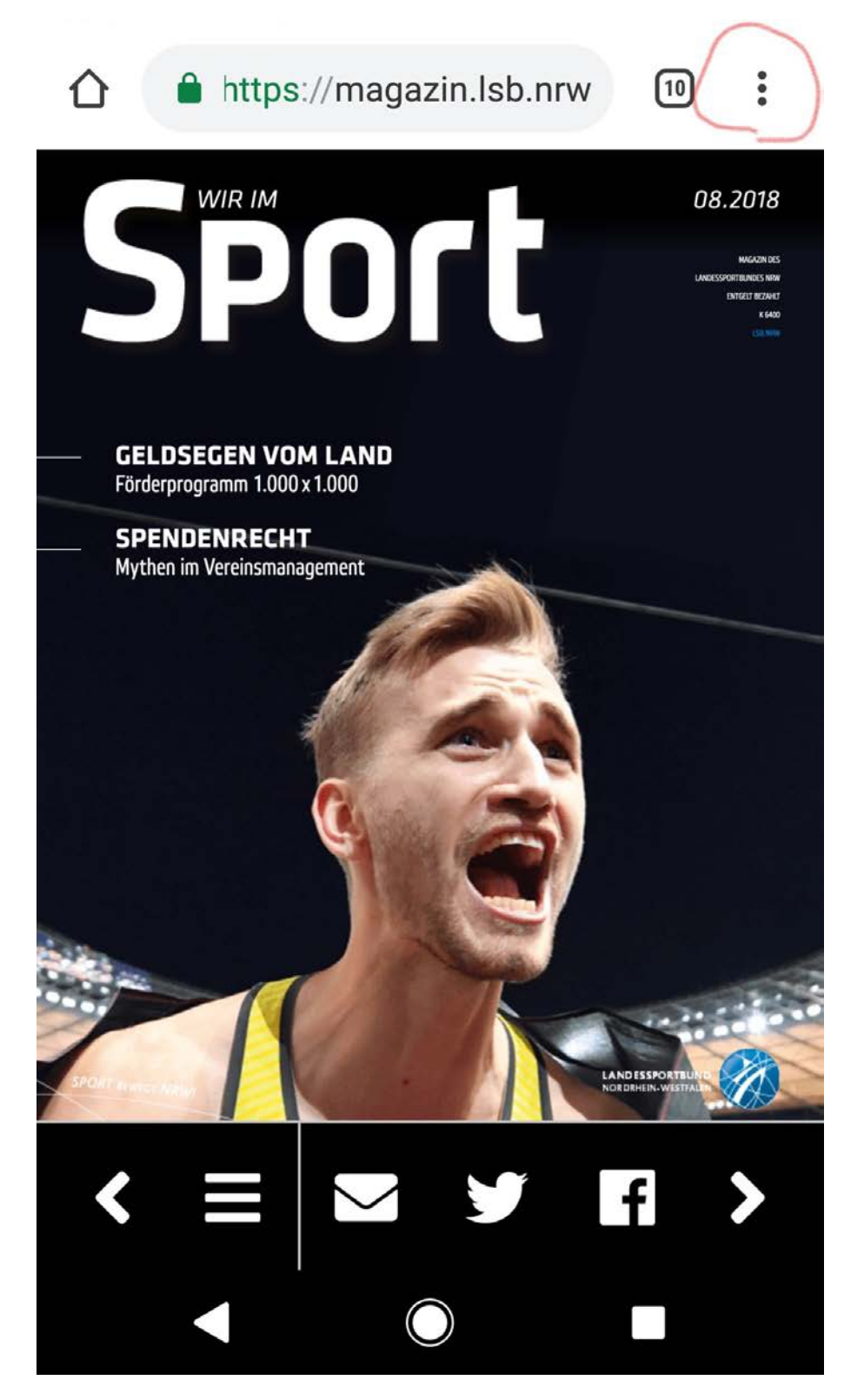

3. Zum Startbildschirm hinzufügen

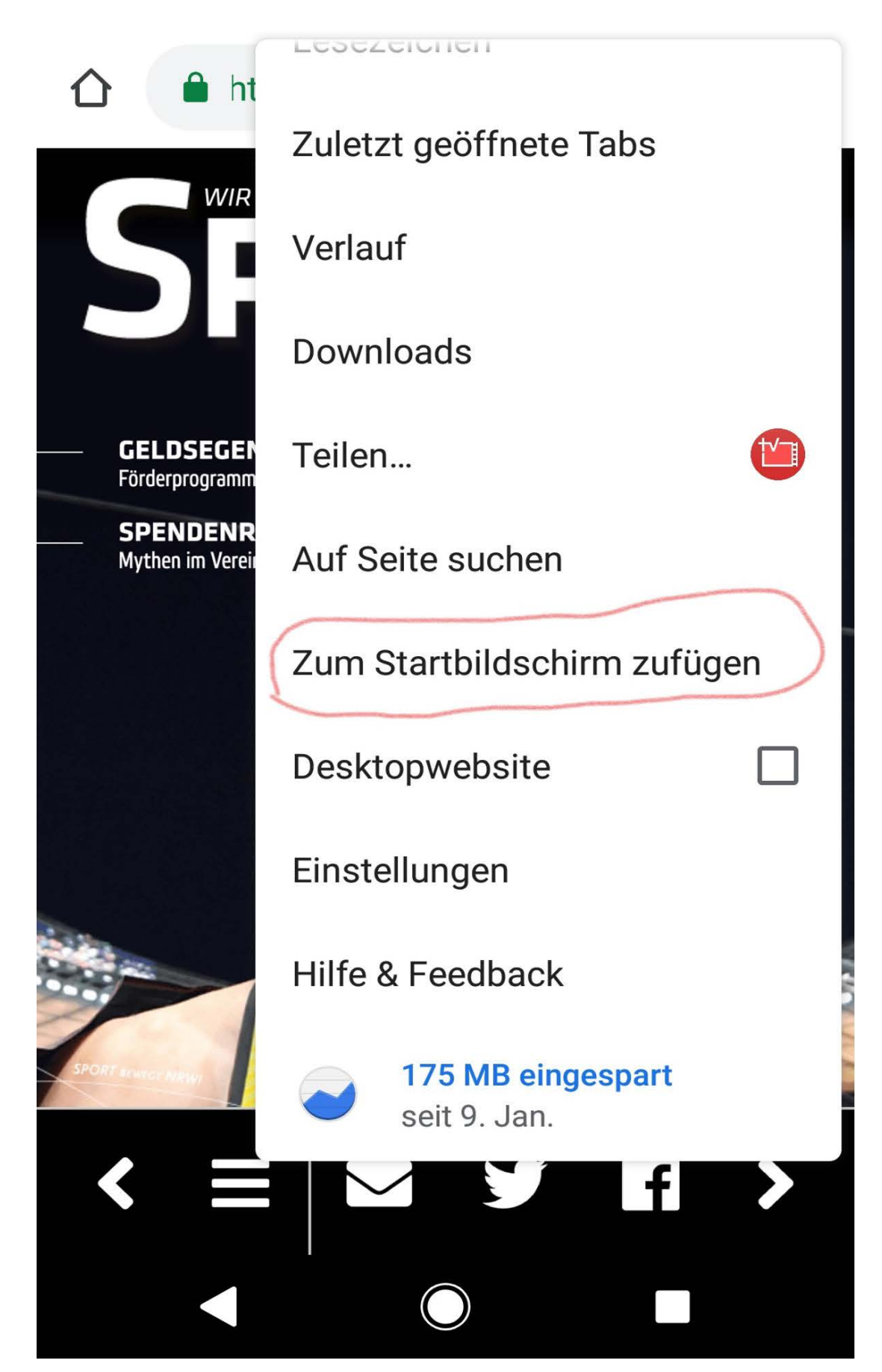

## 4. Namen bestätigen

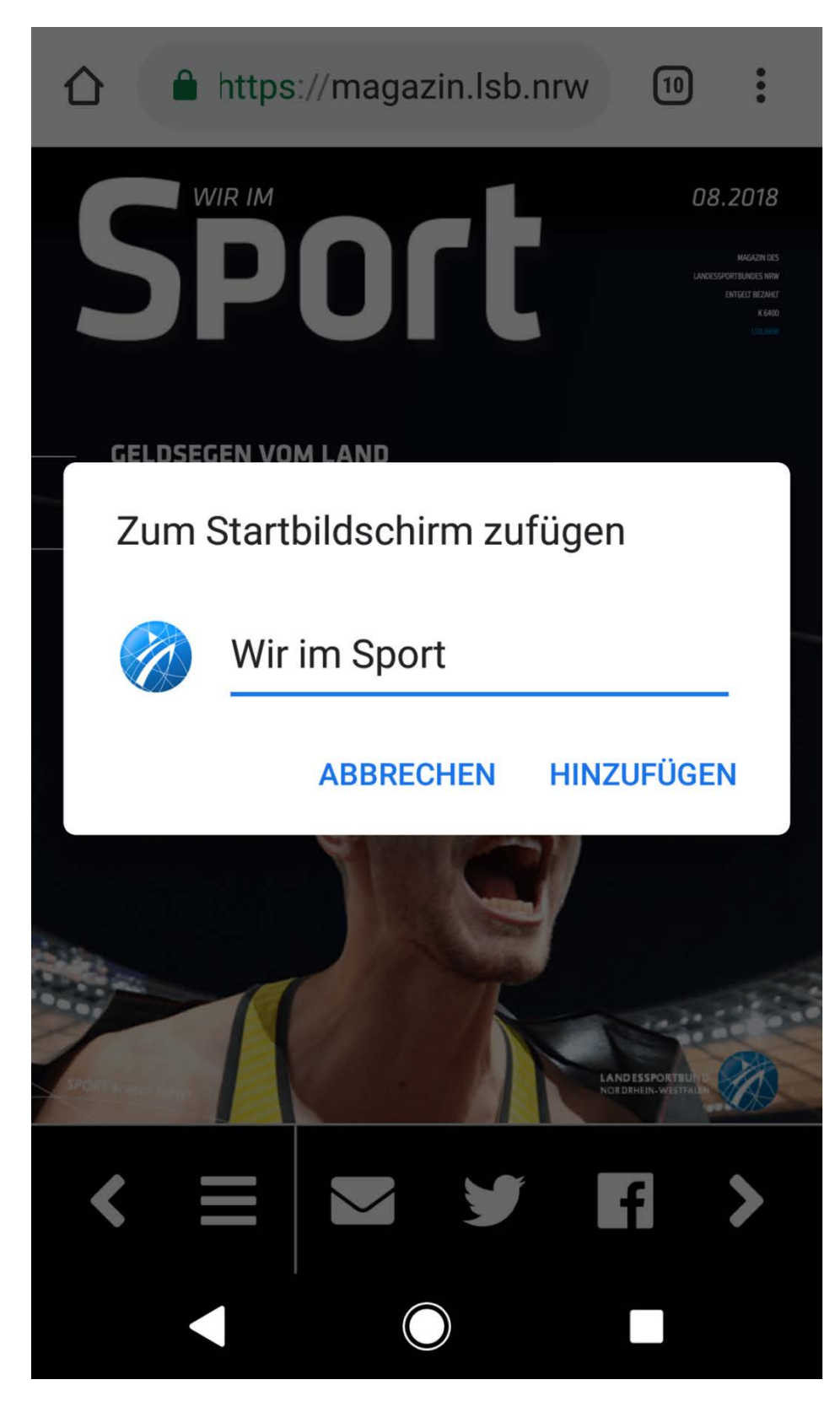

5. Eventuell Speichern (hängt hier vom jeweiligen Smartphone ab).